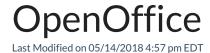

## Installation and Configuration Guide.

**Note:** If you are having trouble importing Word documents, verify if Open Office is installed and registered properly. If OpenOffice or RiskVision is installed in a non-standard location, set the following property:

com..word.OpenOffice.program=

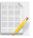

For example:

com..word.OpenOffice.program = D:/Server/OpenOffice/program

Note that the value of this property uses forward slashes '/' as path-delimiters because backward slashes '\' do not work in this case.